## **CS100J 09 September 2003**

- **Course Management System for CS100J** is now populated with students who were pre-registered. Look at course web page to see how to get to it and what to do if you are not in it.
- **Consider changing your section to a less crowded one!** Some sections are overly crowded. Others are 1/3 full. Tuesday 10:10 section is canceled.
- **Today's topic**: **Customizing a class**

**Quote for the day:**

**I have traveled the length and breadth of this country and talked with the best people, and I can assure you that data processing is a fad that won't last out the year.**

--Editor in charge of business books for Prentice Hall, 1957

## **CS100J 09 September 2003**

### **ABOUT THE COURSE TEXT**

If you cannot find the course material for CS100J on the Text Shelves in the Cornell bookstore,

#### **Order a Reprint at the Book Information Desk**.

It will be printed within 2 business days, and you will be emailed as soon as it is available. (Some are returned daily.)

# **CS100J**

- **Reading for this lecture:** Section 1.5
- **Read all the "style notes", too.**

**Summary of lectures:** On course home page, click on "Handouts" and then "Outline of lectures held so far".

**Today:** Show you your first class definition and and method declaration. You'll see how to "customize" class JFrame to suit your needs.

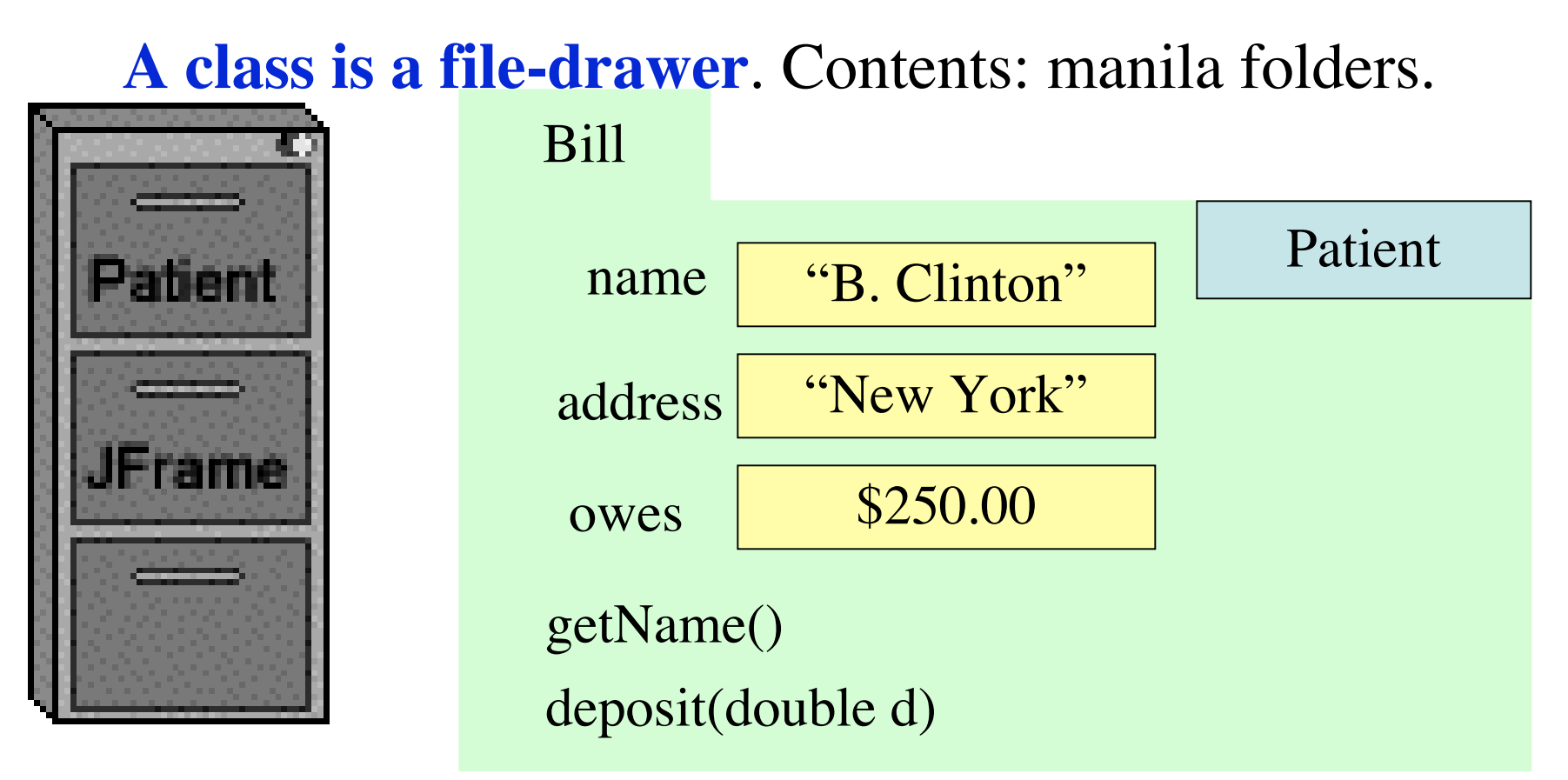

- (1) unique name on tab of manila folder.
- (2) manila folder, instance, object of the class
- (3) fields (they are variables)
- (4) methods (procedures and functions): instructions to do tasks

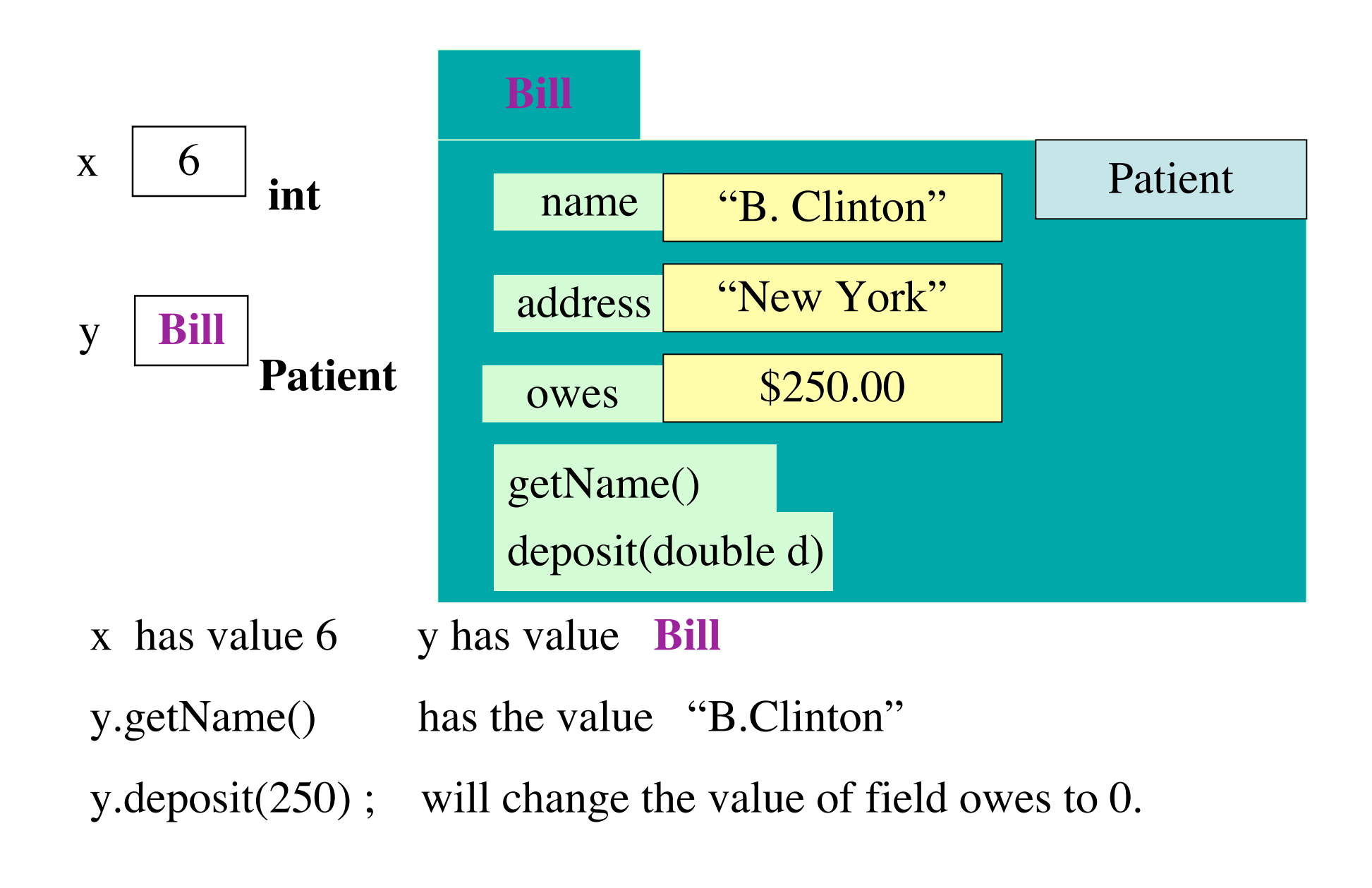

**package:** A collection of classes that are placed in the same directory on your hard drive. Think of it as a room that contains file cabinets with one drawer for each class.

package **java.io** classes having to do with input/output package **java.net** classes having to do with the internet package **java.awt** classes having to do with making GUIs package **javax.swing** newer classes having to do with GUIs =============================================

To reference class JFrame in package javax.swing, use:

javax.swing.JFrame

Instead: import javax.swing.\*;

Then use simply JFrame